Universidade Federal Rural de Pernambuco Departamento de Estatística e Informática Curso de Bacharelado em Sistemas de Informação

Geração de Indicadores de Desempenho de Negócio Utilizando o Data Warehouse de uma Grande Rede de Varejo

## **Relatório Técnico relativo ao Trabalho de Conclusão Curso do Bacharelado em Sistemas de Informação na modalidade Empresa**

**Aluno**

Luís Felipe do Carmo Costa Tavares

#### **Orientadora**

Roberta Macêdo Marques Gouveia

RECIFE 2023

# **Geração de Indicadores de Desempenho de Negócio Utilizando o Data Warehouse de uma Grande Rede de Varejo**

Relatório Técnico apresentado ao Curso de Bacharelado em Sistemas de Informação da Universidade Federal Rural de Pernambuco, como requisito parcial para obtenção do título de Bacharel em Sistemas de Informação.

**Orientadora: Roberta Macêdo Marques Gouveia**

Recife Maio de 2023

Dados Internacionais de Catalogação na Publicação Universidade Federal Rural de Pernambuco Sistema Integrado de Bibliotecas Gerada automaticamente, mediante os dados fornecidos pelo(a) autor(a)

T231g Tavares, Luís Felipe

Geração de Indicadores de Desempenho de Negócio Utilizando o Data Warehouse de uma Grande Rede de Varejo / Luís Felipe Tavares. - 2023. 31 f. : il.

Orientadora: Roberta Macedo Marques Gouveia. Inclui referências.

Trabalho de Conclusão de Curso (Graduação) - Universidade Federal Rural de Pernambuco, Bacharelado em Sistemas da Informação, Recife, 2023.

1. KPI. 2. Indicadores. 3. Data Warehouse. 4. Métricas. I. Gouveia, Roberta Macedo Marques, orient. II. Título

**CDD 004** 

## **Geração de Indicadores de Desempenho de Negócio Utilizando o Data Warehouse de uma Grande Rede de Varejo**

Relatório Técnico apresentado ao Curso de Bacharelado em Sistemas de Informação da Universidade Federal Rural de Pernambuco, como requisito para obtenção do título de Bacharel em Sistemas de Informação.

Em: 04/05/2023.

## **COMISSÃO AVALIADORA**

# Profª. Drª. Roberta Macêdo Marques Gouveia (Orientadora) UFRPE

# Profª. Drª. Maria da Conceição Moraes Batista (Membro interno) UFRPE

*Resumo. A utilização de Key Performance Indicators (KPIs) é fundamental para as empresas, pois permite avaliar o desempenho e o resultado dos processos, facilitar as tomadas de decisão, identificar padrões de performance de setores, reduzir custos desnecessários e aumentar a eficiência operacional. Contudo, é importante levar em consideração que o cálculo dos KPIs se torna mais complexo devido ao crescimento da empresa e à chegada de novas demandas. Este projeto foi implementado em uma grande rede de varejo, que precisou reformular a forma de calcular seus KPIs devido ao surgimento de novas filiais e ao aumento de colaboradores. Para melhorar a performance, a centralização dos cálculos foi realizada por meio de um modelo de Data Warehouse (com Data Lakes), onde assim os cálculos com as mudanças estão sendo realizados em um único banco em vez de em cada banco das filiais individualmente e posteriormente sendo centralizado. Durante a implementação do projeto, foram enfrentados diversos desafios como a validação do resultado de cada indicador, a criação de novas funcionalidades (como o cálculo de acumulados) e a necessidade de criar uma procedure específica para cada métrica e indicador.*

*Palavras-Chaves: KPIs, Procedure, métricas, Data Warehouse, Performance.*

*Abstract. The use of Key Performance Indicators (KPIs) is essential for companies as it allows them to evaluate the performance and outcome of processes, facilitate decision-making, identify patterns of sector performance, reduce unnecessary costs, and increase operational efficiency. However, it is important to take into account that the calculation of KPIs becomes more complex due to the company's growth and the arrival of new demands. This project was implemented in a large retail network that needed to reformulate the way it calculated its KPIs due to the emergence of new branches and an increase in employees. To improve performance, the centralization of calculations was performed through a Data Warehouse model (with Data Lakes), where calculations with changes are being performed in a single database instead of in each branch's individual database and later centralized. During the project's implementation, several challenges were faced, such as validating the result of each indicator, creating new features (such as cumulative calculation), and the need to create a specific procedure for each metric and indicator.*

*Keywords: KPIs, Procedure, metrics, Data Warehouse, Performance.*

# **Sumário**

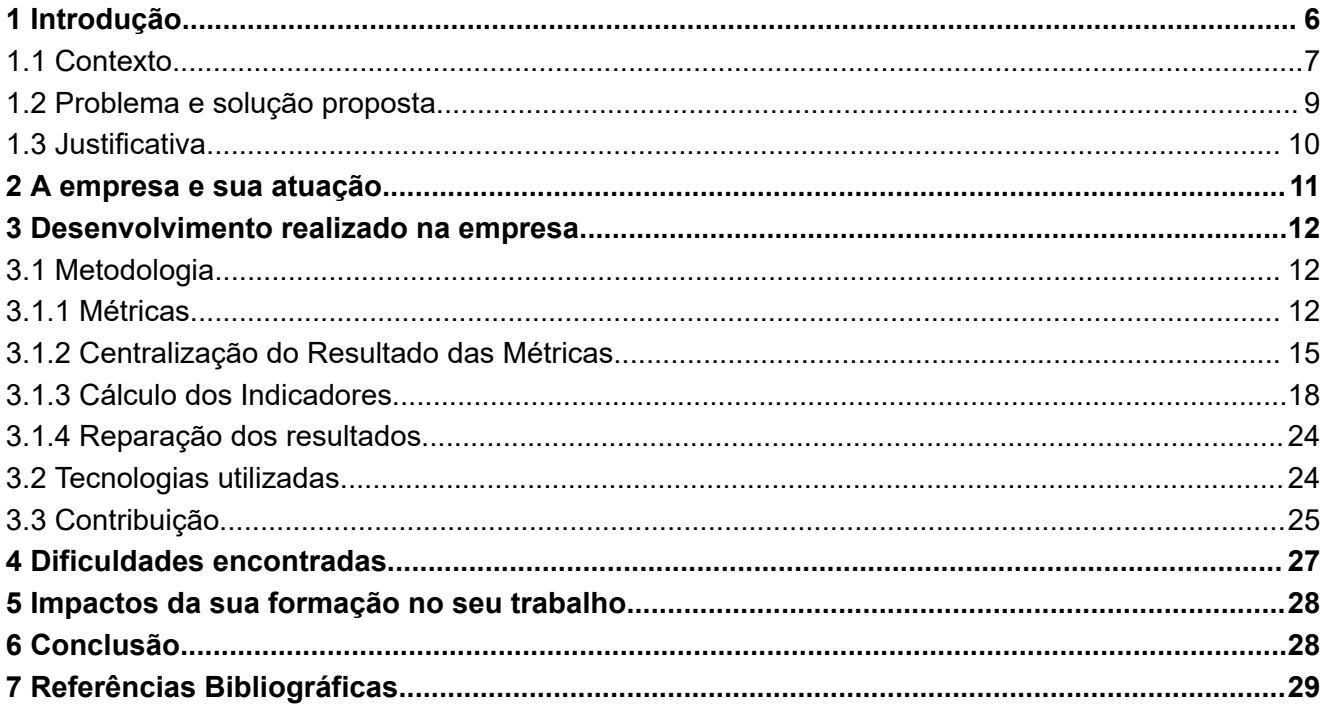

#### <span id="page-6-0"></span>**1 Introdução**

Os indicadores desempenham um papel crucial em todas as áreas da empresa, permitindo que os gestores tenham acesso a informações estratégicas e as utilizem de forma a simplificar e direcionar suas decisões. Eles desempenham um papel estruturante ao fornecer insights relevantes que auxiliam os gestores na tomada de medidas efetivas para o sucesso da empresa. Uma empresa é moldada pelas escolhas feitas por seus gestores, e a informação estrategicamente gerenciada é a base para a tomada de decisões. Portanto, um negócio que desenvolveu uma estrutura sólida e precisa de indicadores possui uma vantagem competitiva significativa em relação aos concorrentes do mercado.

Indicadores são medidas usadas para avaliar o desempenho de um processo ou empresa. Os *Key Performance Indicators* (KPIs) são um conjunto específico de indicadores selecionados como os mais importantes para monitorar o desempenho-chave de uma organização em relação aos seus objetivos estratégicos. GÖZAÇAN e LAFCI (2020) ratificam que os indicadores de desempenho variam de acordo com a natureza e a estratégia e contribuem para calcular o sucesso na consecução de metas de longo prazo, Eles fornecem informações objetivas e direcionadas para medir o progresso e tomar decisões estratégicas.

Um exemplo prático seria o uso de um KPI de participação em treinamento pela empresa para medir o envolvimento dos funcionários nos programas de capacitação. Para calcular os resultados do indicador para um funcionário em específico, a seguinte fórmula poderia ser utilizada Participação em Treinamento(%) = (Quantidade de cursos realizados/Quantidade de cursos requeridos) \* 100. Com essa fórmula, é possível obter o percentual de participação em treinamento de um funcionário. Esse indicador, como um KPI, terá uma meta estabelecida para validar o desempenho do funcionário. Cada um dos componentes do numerador e do denominador pode ser considerado uma métrica, pois isoladamente são medidas que não fornecem informações suficientemente estruturadas para auxiliar em decisões ou planos de ação.

García et al. (2008) pontuam em seu livro as características e as vantagens do uso de dois tipos de KPIs para a empresa, os indicadores logísticos e os indicadores de gestão. Os indicadores logísticos são KPIs que envolvem dados numéricos e quantitativos relacionados à gestão logística. Eles permitem avaliar o desempenho e os resultados de cada processo, trazendo benefícios como redução de gastos, aumento da eficiência operacional, *benchmarking* local e global, além de melhorar a satisfação dos clientes com a otimização dos serviços e a redução do tempo de entrega. Um exemplo prático seria o indicador de tempo de entrega no prazo. Por outro lado, os indicadores de gestão têm como objetivo principal apoiar o processo de tomada de decisão, servir como base para adoção de normas organizacionais, compreender a evolução dos processos ao longo do tempo e racionalizar o uso das informações. Isso proporciona à empresa agilidade na obtenção de resultados e capacidade de identificar oportunidades de melhoria interna. Um exemplo desse tipo de indicador seria o índice de encantamento dos clientes, que mede o nível de satisfação e fidelidade dos clientes com base em suas experiências com a empresa.

Peterson et al. (2006) apresentam diversas vantagens e visões a respeito da definição dos indicadores, onde define o propósito dos indicadores de desempenho como sendo resumir os dados empresariais, os comparando de forma significativa, economizando tempo e auxiliando a gerência na tomada de decisão. Os indicadores também são de grande utilidade durante reuniões, pois todos os presentes têm o acesso a uma informação concreta e precisa, evitando assim um desperdício de tempo com possíveis incongruências entre os dados trazidos para discussão. Destaca-se também a importância de saber "dosar" a disponibilização dos resultados dos indicadores para diferentes cargos dos colaboradores, levando em consideração três regras fundamentais:

- ❖ Seja hierárquico trazendo os resultados para os colaboradores responsáveis por um grupo, filial, departamento, pois eles são os responsáveis por realizar as decisões a partir destes resultados.
- ❖ Seja focado Dados relevantes atraem mais atenção que dados genéricos, ou seja, apesar de simplificar os dados possa ser importante, é necessário manter um certo nível de detalhes para os tornar pertinentes.
- ❖ Seja aberto a sugestões É necessário antes de gerar ou criar um indicador, saber se ele vai ser relevante para seu colaborador alvo, ou seja se aquele funcionário não receber essa apuração, irá alterar a atitude daquele colaborador/grupo quanto o andamento de seu processo/grupo.

W. Peng, P. Rose, T. Sun et al. (2007) ainda apresentam 3 divisões em tipos para os KPIs, sendo eles: *Leading Indicators, Lagging Indicators* e *Diagnostic measure*. Os *Leading Indicators* são importantes para o desempenho futuro da organização, como o indicador de NPS (Net Promoter Score), que mede a probabilidade dos clientes recomendarem a empresa. Já os *Lagging Indicators* são utilizados para medir os resultados de atividades que já ocorreram, como o indicador de ROI de campanha, que calcula o retorno do investimento de campanhas realizadas. Por fim, os *Diagnostic measure* são responsáveis por diagnosticar a performance de processos diários da organização, como o indicador de tempo médio de atendimento ao cliente, que ajuda a identificar possíveis gargalos ou oportunidades de melhoria no processo de atendimento.

## <span id="page-7-0"></span>**1.1 Contexto**

Os KPIs estão presentes em decisões estratégicas da empresa, sendo eles, antes da implementação do projeto, mensalmente calculados e disponibilizados para os colaboradores. Na empresa em que ocorre o estudo de caso a regra de negócio para chegar no resultado do indicador é demonstrado na figura 1.

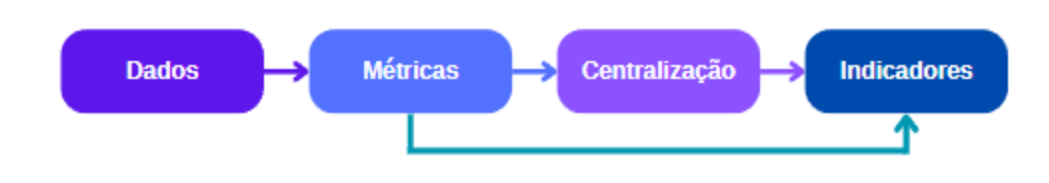

**Figura 1. Diagrama representando a regra de negócio para o cálculo do indicador.**

*Fonte: Elaborado pelo autor (2023)*

Estes indicadores são calculados a partir de métricas, sendo essas métricas calculadas por meio de resultados obtidos de uma query específica para cada métrica, essa consulta é chamada no contexto do projeto de "análise". É importante ressaltar que esses dados brutos não são indicadores, mas sim medidas, como por exemplo a quantidade de um produto específico vendido em uma determinada área supervisionada. As métricas utilizam dos dados obtidos destas análises para realizar um cálculo, como por exemplo o somatório das vendas realizadas em uma determinada área no mês.

Outra fase abordada no diagrama da Figura 1 é a de centralização de resultados, pois devido a existência de hierarquias de cargos na empresa, por isso é necessário que alguns funcionários da matriz ou de cargos de supervisão recebam resultados advindos de outras filiais ou de colaboradores subordinados a eles, para isso se faz necessário à centralização dos resultados.

Onde uma tabela registra para cada métrica quais funcionários devem receber estes resultados de outros colaboradores, estes processos serão aprofundados com o decorrer do projeto. Por exemplo, no caso dos diretores, os resultados das métricas de cada colaborador são enviados aos seus respectivos diretores de filiais. Esses resultados também são usados no cálculo dos indicadores dos próprios diretores. Em seguida, os resultados das métricas atribuídas aos diretores das filiais são enviados para o departamento corporativo, onde são redistribuídos aos colaboradores com cargos estratégicos presentes no nível corporativo.

É possível notar também na figura 1 uma seta indicando a passagem direta da métrica para o cálculo do indicador, esse caso ocorre nos cargos em que os funcionários não recebem a centralização, por serem cargos de colaboradores individuais (não possui subordinado direto), ou seja para os indicadores destes colaboradores os cálculos serão realizados a partir dos resultados individuais das métricas destes funcionários.

A Figura 2 representa o caminho dos resultados dos indicadores antes do projeto ser realizado, em um caso em que o indicador era atribuído para todas as filiais, inclusive o corporativo, ou seja, o cálculo está atribuído para todos os colaboradores presentes na empresa. Os cards superiores representam as tabelas que armazenavam os dados resultantes do cálculo dos indicadores para cada filial, onde eles eram enviados para uma tabela estruturalmente idêntica no banco de dados do corporativo, sendo essa a mesma tabela que o resultado do cálculo dos indicadores referente ao corporativo também estavam sendo inseridos.

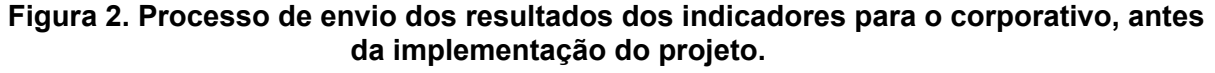

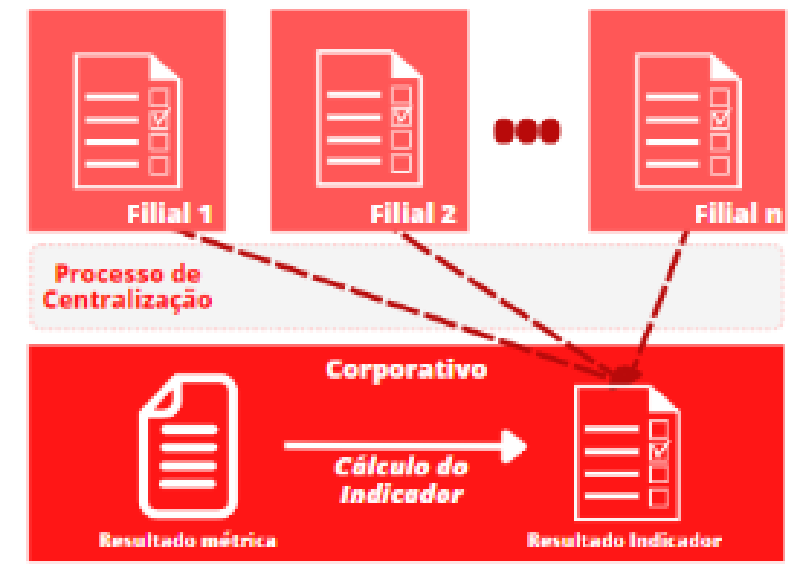

Fonte: Elaborada pelo Autor (2023)

Um exemplo em produção que pode ser dado a respeito da ferramenta dos KPIs é seu amplo uso pelo setor de RH da empresa para decisões que afetam o dia a dia dos colaboradores da organização, indicadores esses que envolvem dados a respeito das horas trabalhadas/extras durante o mês e a participação em treinamento por exemplo, além disso esses indicadores podem ser utilizados por um determinado perfil de colaborador, sendo perfil, para o contexto da empresa, o cargo do funcionário. Um exemplo é um supervisor de depósito utilizando o resultado do índice de acuracidade de estoque para a melhorar a logística de suas práticas usuais.

## <span id="page-9-0"></span>**1.2 Problema e solução proposta**

Com o crescente número de colabores/filiais o cálculo dos indicadores veio se tornando cada vez mais vagaroso dado o modelo relacional antes utilizado pela organização, além disso surgiu uma demanda de cálculos diários dos indicadores e a apuração de resultados trimestrais e semestrais (anteriormente o cálculo era unicamente mensal).

Outrossim, essa geração era realizada localmente em cada filial como pode ser visto no modelo de cálculo antigo da Figura 3, e por meio dos DBlinks Oracle a centralização dos resultados era feita. Os DBlinks são objetos que permitem a conexão entre bancos de dados Oracle em diferentes servidores ou instâncias, porém além de uma perda de performance devido a necessidade de realizar chamadas remotas em outros bancos havia também casos de inconsistências nos resultados devido a perdas de conexões que aconteciam durante o processamento, com isso a geração desses dados se tornavam cada vez mais lenta, o que não é vantajoso para o uso de KPIs e ainda tem o agravante do surgimento das demandas de resultados diários para certos indicadores que demandam muito tempo para o seu cálculo mensal, os tornando inviáveis ou muito custosos para essa geração frequente no modelo de geração de resultados antigo.

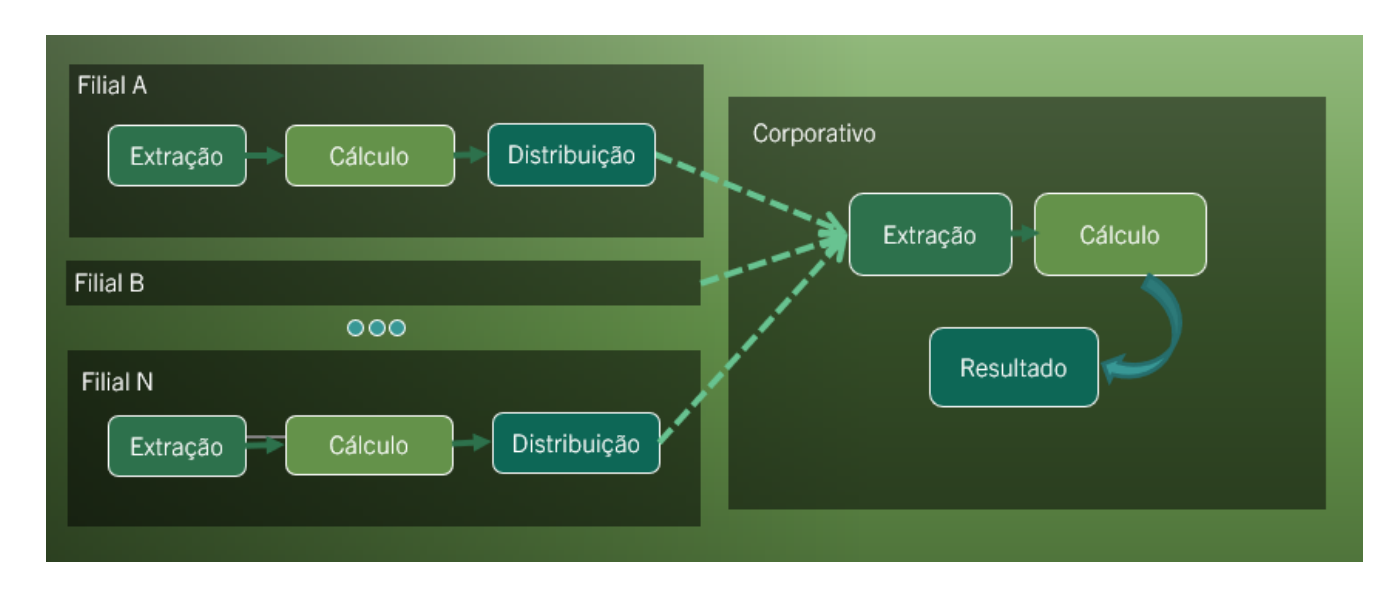

#### **Figura 3. Modelo antigo para geração dos resultados das métricas.**

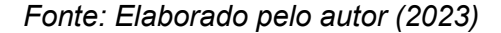

A partir disso se tornou vital para a análise dos indicadores um estudo de como os tornar mais rápidos e mais precisos, sendo assim foi proposto a implementação de uma nova maneira de realizar os cálculos dos indicadores em uma ambiente de Data Warehouse de forma completamente local, ou seja sem o uso dos DBlinks Oracle, a fim de alcançar tal objetivo. Outra adição que foi realizada é a alteração de como era realizada os cálculos das métricas/indicadores, onde de forma procedural é feito o carregamento da tabela fatos com seus respectivos resultados.

O banco de dados em que será realizado o projeto é dividido em duas grandes estruturas, uma delas é o *Data Warehouse* (DW) que foi construído seguindo o conceito dimensional e um *Data Lake* que agrega os dados operacionais das diversas lojas da empresa.

O novo modelo de obtenção dos resultados dos indicadores proposto utiliza da estrutura de data warehouse já implementado na empresa, este modelo de cálculo dimensional seguirá a

estrutura que está sendo apresentada na Figura 4, vale ressaltar que a figura está representando o cálculo da métrica.

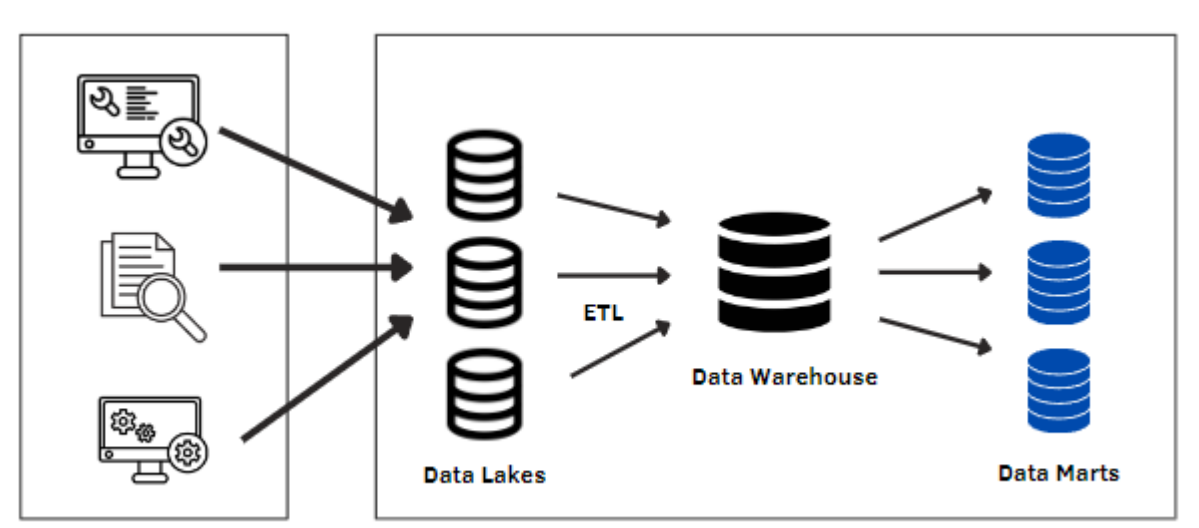

**Figura 4. Modelo proposto para geração dos resultados das métricas.**

*Fonte: Elaborado pelo autor (2023)*

O processo inicia com o abastecimento dos data lakes, onde os dados dos sistemas da empresa são armazenados em sua forma bruta. Em seguida, ocorre o processo de ETL por meio de procedures, que transforma esses dados em métricas. Essas métricas são armazenadas no data mart do Data Warehouse. Já durante o cálculo dos indicadores, são utilizados os data marts gerados a partir do processo de cálculo das métricas. Esses data marts contêm tanto as métricas quanto os resultados da centralização. Em seguida, ocorre um novo processo de ETL específico para os indicadores. Se necessário, é possível acessar mais de um resultado da métrica e realizar transformações para obter os resultados desejados dos indicadores, que também são armazenados em um data mart.

Devido a estrutura do banco de dados principal da empresa já estar consolidada, seria muito impactante alterá-la, devido a isso o envio dos resultados dos indicadores para o site de resultados ainda continua por meio dele e não pelo banco de dados onde está sendo realizado o cálculo dos resultados, onde esses resultados são enviados por meio de um conjunto de funções que utiliza de uma *view* estruturalmente idêntica a tabela que está armazenando os resultados no banco de cálculo, essa *view* recebe o resultado a partir de um DBlink 'apontando' a esta mesma tabela mencionada.

#### <span id="page-10-0"></span>**1.3 Justificativa**

Com a centralização dos cálculos em um único banco de dados, o processamento dos resultados se torna mais assertivo, pois apesar da conveniência dos DBlinks Oracle, esta funcionalidade apresenta alguns problemas:

● Os DBlinks como dependem de uma rede conectando os bancos de dados, representado na Figura 5, as chamadas que são realizadas nas tabelas não são locais e sim remotas, com isso é ocasionada uma perda de performance.

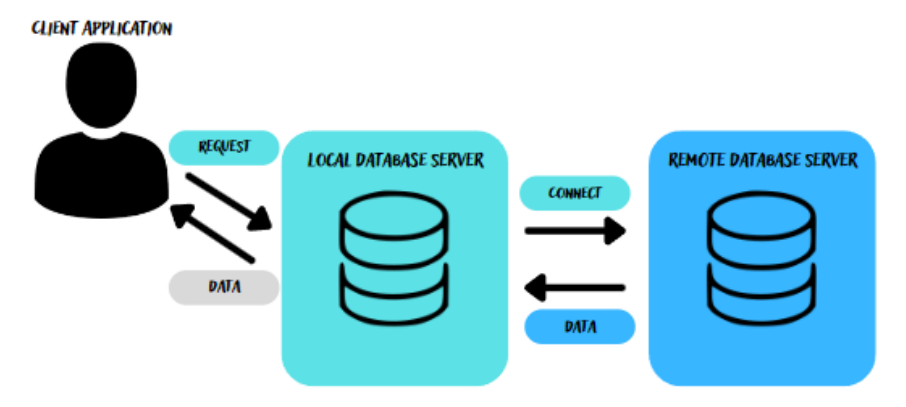

**Figura 5. Demonstração das chamadas realizadas por meio de DBlinks.**

Fonte: Elaborado pelo autor (2023)

- Os DBlinks podem ser úteis em muitas situações, mas também têm algumas desvantagens, incluindo desempenho reduzido, confiabilidade prejudicada, complexidade adicional e ameaças à segurança. É importante avaliar cuidadosamente as vantagens e desvantagens antes de usar DBlinks em um banco de dados Oracle.
- Sendo o cálculo dos indicadores realizados em um mesmo banco de dados, a sua manutenção se torna mais simplificada devido a não necessidade de alternar entre os bancos a fim de encontrar alguma discrepância.
- Com o cálculo das métricas/indicadores sendo realizado neste novo modelo de cálculo, onde cada passo realizado está sendo registrado nas tabelas temporárias (temp), desde o acesso a tabela base até a distribuição dos resultados para suas respectivas matrículas, facilita assim a realização da manutenção de suas *procedures* (procedimento pré-definido de rotina utilizado para executar uma tarefa específica.).

#### **2 A empresa e sua atuação**

O estudo de caso foi realizado em uma das maiores empresas brasileiras do setor terciário da economia. Essa empresa está presente no setor de varejo, mais especificamente no comércio de materiais de construção em geral. Além disso, oferece uma ampla variedade de itens para trazer aos clientes a sensação de que podem encontrar tudo o que precisam para suas casas em um só lugar, adotando assim a característica de *Home Center*. Atualmente, a empresa está presente em cinco estados do país, com mais de sete filiais operando no mercado, além de seu sistema de *e-commerce* por meio de seu site e aplicativo. Com mais de um século de atuação no mercado, a instituição conquistou uma ampla gama de clientes, sempre priorizando o atendimento, a qualidade e o extenso catálogo de produtos ofertados.

A empresa iniciou suas operações no final do século 19 no interior de Pernambuco e atualmente conta com mais de 16 mil colaboradores ativos em diversas áreas. Seu setor de TI possui um time vasto de desenvolvedores, analistas de dados, *Database Administrator* (DBA), *designers*, engenheiros de softwares, entre outros.

Eu iniciei minha trajetória na empresa em abril de 2022, onde atuo na área de *Data Warehouse-Business Intelligence* (DW-BI) e manutenção dos indicadores, além de auxiliar na criação e manutenção de scripts em Python para a realização de consultas e alterações nos bancos de dados. Esses *scripts* também são utilizados para auxiliar na automação de processos repetitivos

e que requerem precisão, usando ferramentas externas do Python para executar as tarefas nos bancos de dados.

#### **3 Desenvolvimento realizado na empresa**

O projeto foi realizado pelo setor em que estou inserido na organização, TI - Planejamento estratégico e Integração de dados, onde o projeto está sendo desenvolvido em conjunto com alguns departamentos auxiliares. O setor em questão lida com a criação, manutenção, geração e disponibilização das análises dos indicadores, além disso lidamos com o segmento de *Business Intelligence* (BI) , replicação de dados e *Robot Process Automation* (RPA).

Por lidar com diversos dados sensíveis da organização, o estudo optou por alterar os nomes de todas as informações referentes a tabelas, owners, *procedures*, *views* e *materialized views*, garantindo a segurança desses dados. Vale ressaltar que todos os dados de resultados apresentados neste estudo são fictícios, e embora tenham sido criados para simular dados reais, não devem ser considerados como um reflexo preciso da realidade.

#### <span id="page-12-0"></span>**3.1 Metodologia**

Como mencionado anteriormente, o cálculo dos indicadores segue quatro etapas básicas, conforme o novo modelo. Nesta seção, demonstraremos o passo a passo utilizando o exemplo do indicador de absenteísmo, que mede o tempo em que os funcionários não estão trabalhando devido a faltas, atrasos, entre outros motivos. As etapas para a geração dos indicadores incluem o cálculo das métricas, a centralização dos resultados, o cálculo dos próprios indicadores e a revisão dos resultados. No caso específico do indicador de absenteísmo, são utilizadas três métricas: a quantidade de horas de ausência do funcionário, o total de horas que ele deveria trabalhar e a meta de horas de ausência estabelecida para ele. Seguindo a fórmula a seguir para chegar no resultado onde Absenteísmo(%) = (Quantidade de horas ausentes do funcionário/Quantidade de horas totais em que o funcionário deve trabalhar) \* 100.

A meta do indicador de absenteísmo será aplicada como um valor de referência estabelecido para determinar se o resultado do indicador é satisfatório ou não. Após o cálculo do indicador usando a fórmula mencionada anteriormente, o resultado será comparado com a meta estabelecida. Se o valor do indicador estiver abaixo da meta, significa que o absenteísmo está dentro do esperado ou abaixo do limite estabelecido. Caso o valor do indicador esteja acima da meta, indica que o absenteísmo está acima do desejado ou acima do limite definido. Essa comparação entre o resultado do indicador e a meta é fundamental para avaliar o desempenho da empresa em relação ao absenteísmo e tomar ações corretivas, se necessário, para reduzir o tempo de ausência dos funcionários e melhorar a eficiência operacional.

#### <span id="page-12-1"></span>**3.1.1 Métricas**

O primeiro passo a ser realizado é a geração dos resultados das métricas onde ela é calculada por meio de um processo de *extract transform load*(ETL) a partir dos dados obtidos dos data lakes. Para demonstrar como se está realizando o cálculo da métrica será utilizado o indicador de absenteísmo, tal indicador como já foi dito possui 3 métricas que são utilizadas para calcular seu resultado, absenteísmo - meta, absenteísmo - real e absenteísmo - total. Apresentarei posteriormente como se dará o cálculo do resultado de tal métrica. As *procedures* de cálculo das

métricas foram organizadas em tabelas temporárias para facilitar a manutenção dos resultados. Essa divisão permite visualizar de forma mais específica cada etapa do processo e entender o resultado final do cálculo com mais clareza, para o exemplo em questão que será o cálculo do valor Real do Absenteísmo que representa o quanto foi registrado de falta para aquele funcionário em determinado período de tempo.

As *procedures* de métrica recebem 5 parâmetros para o cálculo da métrica, a filial, data de referência, número de carga, perfil e matrícula tendo para cada um deles um valor padrão caso não seja passado na chamada da rotina. Por exemplo, se a data não for informada, é utilizada a data atual. Já para perfil e matrícula, são considerados todos os valores, filtrados posteriormente durante o processamento do resultado a fim de limitar a apenas os colaboradores que deverão estar recebendo o resultado. O número de carga é um parâmetro utilizado no registro do log de execução das procedures. Esse número, que tem um valor padrão de incremento automático, serve como uma referência no log para identificar e acompanhar as execuções das procedures.

É realizado um tratamento dos parâmetros a fim de trocar os tipos e obter informações que serão utilizadas posteriormente a partir deles, como por exemplo a última data do mês com o objetivo de ter o período para cálculo (Data inicial e final). Em seguida, a rotina checa se a procedure deve ser calculada para uma determinada filial recebida como parâmetro na chamada do processamento. Se sim, é dado o início do processo de cálculo da métrica, caso contrário, a execução é interrompida. No início do cálculo da métrica, a data e a hora do início do processamento são registradas na variável "vVersao". Depois disso, a função de gerar registro no log de execução das procedures é chamada para registrar o início do processamento o, como mostrado no Código 1.

## AT\_IND\_LOGEXEC(LPAD(vMetricaID,4,0)||'.'||vTipo||'-'||trim(substr(substr(DBMS\_UTILITY.FORMAT\_CALL\_STACK,115,1900),1<br>AT\_IND\_LOGEXEC(LPAD(vMetricaID,4,0)||'.'||vTipo||'-'||trim(substr(DBMS\_UTILITY.FORMAT\_CALL\_STACK,115,1900)  $DtPar,$ 'Periodo : '|| DtPIm || ' - ' || DtPFm, nNuCarga, vMetricaID, vTipo,<br>vFilial, vVersao

**Código 1. Chamada da função de registro no log para o início do cálculo.**

Fonte: Elaborado pelo autor (2023)

Como mencionado anteriormente, as procedures utilizam tabelas temporárias para alcançar o resultado final. Cada etapa da procedure consiste na limpeza e inserção do próximo passo na próxima tabela temporária. Essas tabelas são posteriormente utilizadas dentro da própria procedure.

A manipulação da primeira tabela temporária (chamada de temporária 00) obtêm os perfis que devem receber o resultado para aquela métrica em específico assim como seu tipo e a descrição dela. Todas as tabelas temporárias referente a cada métrica são truncadas antes de serem carregadas.

O próximo passo, sendo a temporária 1, retorna informações dos funcionários relacionados aos perfis que recebem os resultados da matrícula, incluindo nome, matrícula, cargo e outras informações. Essas informações são importantes para a inserção dos valores na tabela de resultados de métricas. A Temporária 1 é filtrada com base no perfil e é relacionada com a Temporária 0, como mostrado no Código 2. Além disso, a tabela de dados utilizada na Temporária 1 é filtrada por datas iniciais e finais, garantindo que apenas funcionários que estavam no perfil em

questão naquele período sejam incluídos no cálculo. Também há um filtro de matrícula para permitir o cálculo de resultados apenas para um funcionário específico, se necessário.

#### **Código 2. Manipulação da temporária 1 na procedure de cálculo da métrica absenteísmo real.**

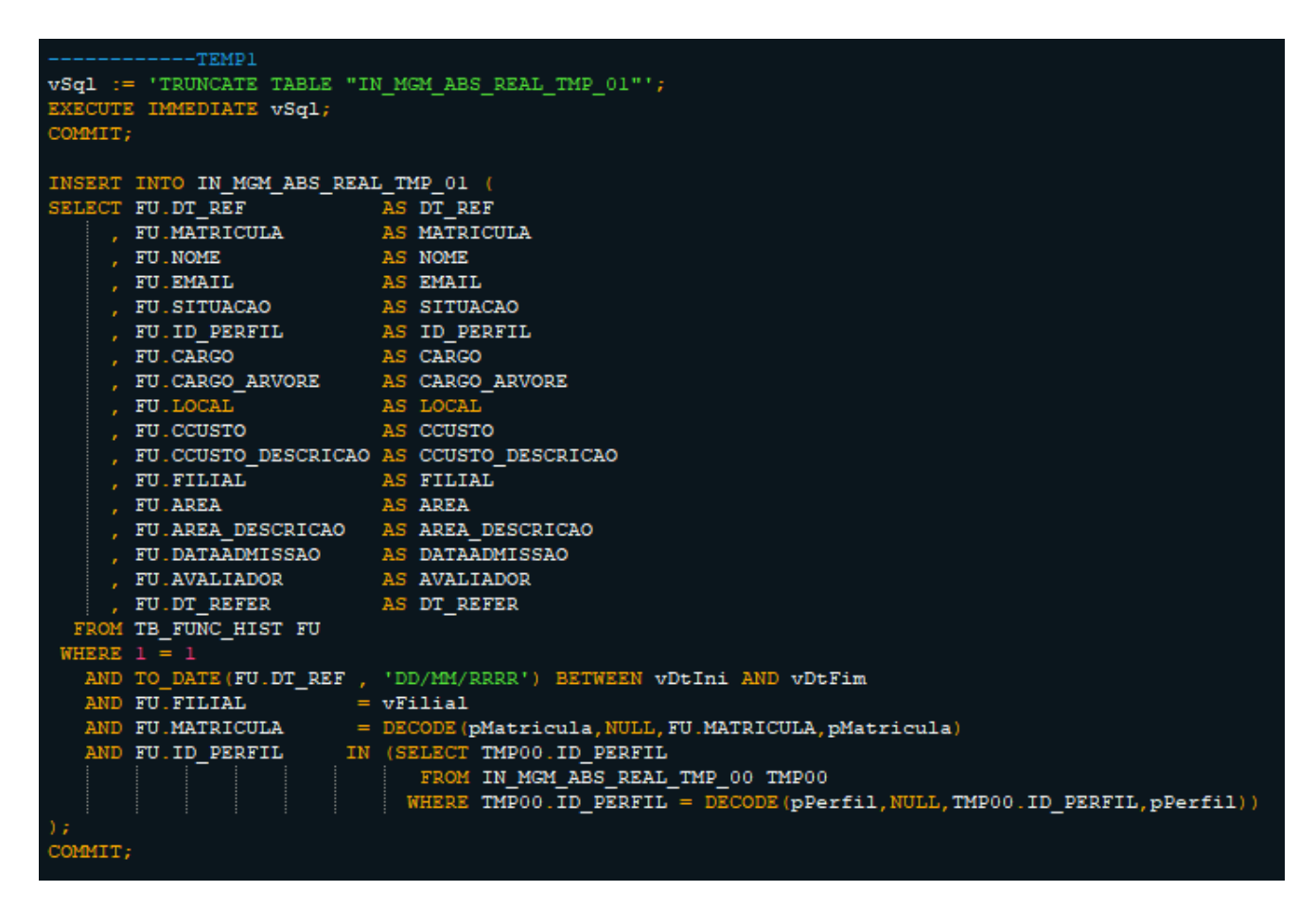

#### Fonte: Elaborado pelo autor (2023)

A Temporária 2 diferente das duas anteriores não segue um padrão pois nela é realizado a consulta no banco para obter as colunas que são utilizadas para o cálculo. A temporária 3 inicia o processo de transformação dos dados buscados na tabela temporária anterior, associando informações da Temp 2 com a Temp 1 para gerar resultados de métricas. É também nesta temporária que ocorre a diferenciação do tipo de cálculo para gerar o resultado, ou seja se o resultado é específico para cada funcionário ou se ocorre um resultado geral para toda filial, por exemplo.

A Temp 4 relaciona os dados da terceira temporária com dimensões presentes no data Warehouse, como data, filial, cargo, situação do funcionário, local e centro de custo. Essas são as dimensões padrões para todas as *procedures* de cálculo das métricas. A temporária 4 recebe em sua cláusula select a primary key para cada dimensão a partir da relação realizada com a temporária 3. A temporária 5 calcula a métrica em si, utilizando a coluna de cálculo conduzida desde a temporária 2. Nesse caso, o cálculo é simples, apenas somando as horas da coluna absenteísmo advinda do data lake de RH e agrupando essa soma por funcionário. A tabela temporária também é responsável por gerar o ID para a tabela de fatos, combinando o número da métrica, a matrícula e o tipo. Além disso, essa tabela temporária está associada à tabela temporária 0 devido às colunas que serão utilizadas para inserir os resultados na tabela de métricas.

As temporárias de 2-7 não necessariamente tem essa numeração, pois a temporária 2

podem ser "divididas" em diversas outras tabelas temporárias a fim de destrinchar a obtenção dessas colunas para o cálculo. Por exemplo, a tabela temporária 7 pode, na verdade, corresponder à tabela temporária 3, se considerarmos que 3 (número da tabela temporária) somado a 4 (número da tabela temporária extra da tabela temporária 2) resulta em 7.

Os resultados das métricas são inseridos na tabela de resultado das métricas. Antes da inserção, é feita uma exclusão na tabela filtrando os parâmetros passados pelo usuário a fim de os atualizar com os novos resultados, como é demonstrado no Código 3.

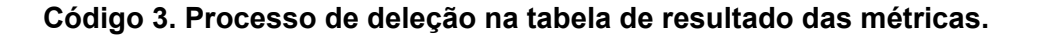

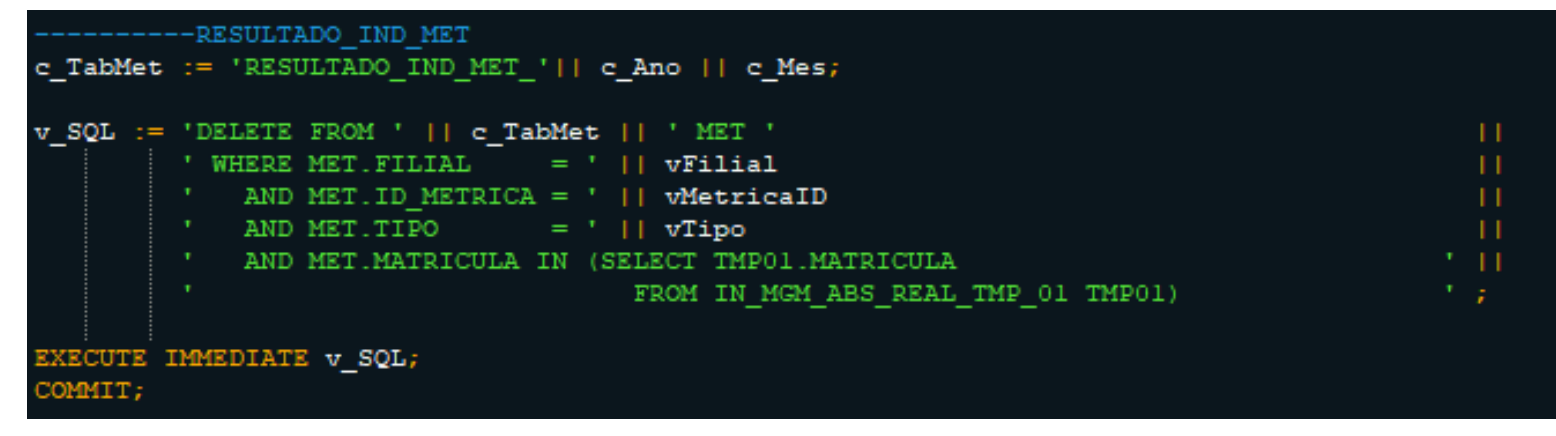

Fonte: Elaborado pelo autor (2023)

A inserção leva os dados da temporária 5 e outras variáveis calculadas durante o processo, como por exemplo a data em que foi realizada o procedimento de cálculo da métrica. Após o fim da inserção na tabela de resultado de métrica, um log é gerado indicando o fim do processo.

#### <span id="page-15-0"></span>**3.1.2 Centralização do Resultado das Métricas**

O objetivo da centralização das métricas é enviar os resultados de cálculos do processo anterior de determinados colaboradores para outros funcionários com perfis estratégicos que os utilizarão para calcular indicadores. Por exemplo, o indicador de Absenteísmo pode ser usado pela gerente de RH para formular estratégias para melhorar o quadro geral. A centralização é feita através de uma procedure, sendo esse processamento diferente dependendo de para onde é realizado o cálculo (na filial ou no corporativo) como é descrito no fluxograma da Figura 6.

#### **Figura 6. Fluxograma demonstrando o processo de centralização dos resultados das métricas.**

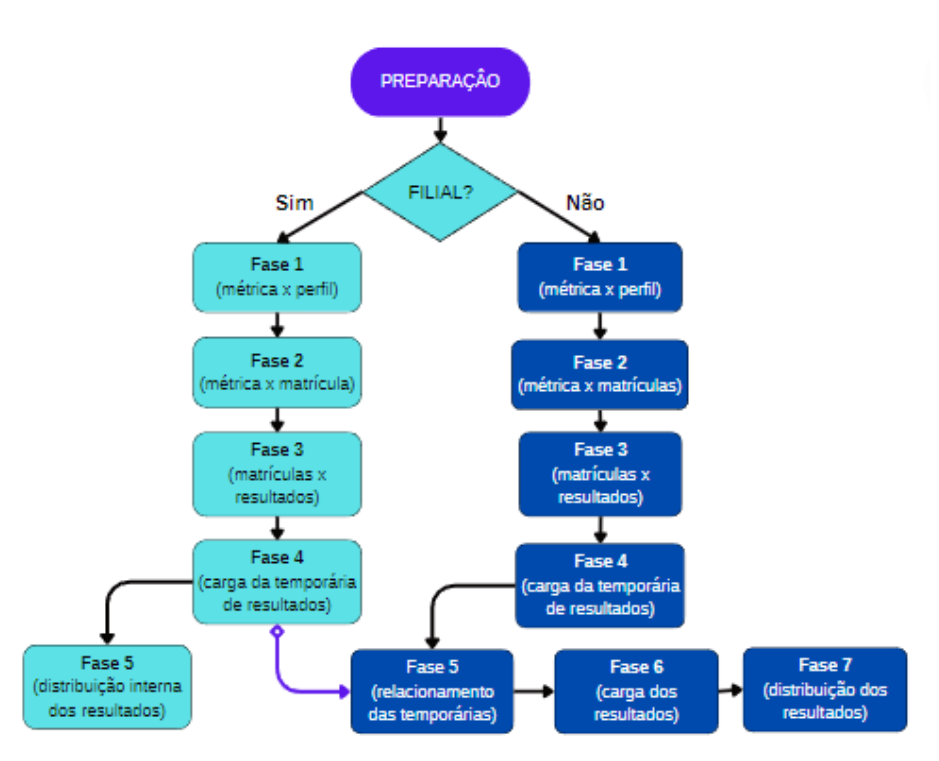

Fonte: Elaborado pelo autor (2023)

A Rotina recebe em sua chamada um conjunto de parâmetros que inicialmente se assemelha com a procedure de cálculo de métricas (quanto o parâmetro de filial, data e número de carga) porém a mesma apresenta mais 2 parâmetros que são o tipo e o id da métrica ambos recebendo um valor padrão para o caso do usuário não os adicioná-lo na chamada da rotina. O tipo tem como valor padrão 'D' que representa o cálculo diário e isto está sendo utilizado como medida de segurança para não acontecer um processamento desnecessário (caso não seja diário é utilizado F), já a métrica toma como padrão '9999' que não representa o id de nenhuma das métricas porém está significando que a centralização é executada para todas as métricas. Se o parâmetro da filial não for fornecido, o processo de centralização é executado para todas as filiais utilizando um cursor. Esse cursor é criado filtrando a tabela de dimensão da empresa com base no parâmetro de entrada pFilial, que é formatado como a variável numérica vFilial.

Assim como a procedure de métrica é gerado a variável para o número de carga, para o registro no log de execução das rotinas, além disso há a checagem a partir da métrica(s) para checar para quais filiais aquela métrica está sendo atribuída. A rotina, antes de começar a replicação dos resultados, envia para o log de execução (mesmo log utilizado para as *procedures* de métricas) para assim registrar o início da rotina. Em seguida é gerado uma temporária de resultado base para cada filial que posteriormente será buscada pelo corporativo.

É preciso ter em vista que ocorre dois tipos de replicação, uma voltada especificamente para as filiais e uma voltada para o corporativo, com isso será apresentado o processo para cada uma. O tipo de execução que é processado é definida por uma estrutura lógica que se decide a partir do parâmetro de filial passado na chamada da rotina, como é apresentado no fluxograma esta definição se dá logo após a preparação.

A rotina de replicação dos dados para a filial é composta por cinco fases, onde cada uma delas é registrada pelo Log de execução das rotinas, com o registro de seu início e fim. Na primeira fase, a tabela temporária que armazena informações sobre as métricas alvo é truncada e nela são armazenadas as métricas que foram passadas, juntamente com os perfis que devem receber os

valores centralizados. Se um valor padrão (9999) foi passado na chamada da função, todas as métricas e seus respectivos perfis são centralizados. É importante destacar que o perfil 2 sempre recebe o todo centralizado de suas respectivas filiais, já que ele representa o perfil de diretor, sendo necessário para eles obterem informações sobre toda a empresa. Portanto, não há métricas sem pelo menos uma centralização.

A fase 2 lida com a segunda temporária da rotina a tabela temporária de métricas por matrícula, inicialmente após trunca-la, nela há a recuperação de todas métricas por matrículas para cada filial, esses dados serão advindos da dimensão de filial sendo relacionada com a tabela que é armazenado o resultado dos cálculos das métrica.

Durante a fase 3, ocorre a inserção na tabela que armazena a relação entre métrica, matrícula e perfil, onde é relacionado os resultados obtidos nas fases anteriores. Essas informações são filtradas e combinadas com dados da tabela de histórico dos funcionários, que contém o histórico dos funcionários, onde por mês é retornado as informações referentes aos colaboradores, e da tabela responsável por armazenar os relacionamentos entre as métricas e análises. De maneira estruturada, os resultados obtidos por todos os colaboradores presentes na filial são atribuídos ao perfil de diretor geral correspondente.

A fase 4 armazena na já mencionada temporária base específica para cada filial o resultado (já na estrutura correta) do cálculo de métrica que é enviado posteriormente ao corporativo, como está sendo mostrado no fluxograma da figura 6, porém este processo só ocorre durante a replicação no corporativo. O resultado é advindo do relacionamento da temporária da Fase 1 com a tabela de histórico dos funcionários e a tabela de resultado de métrica (filtrada apenas para o resultado do diretor como foi inserido na fase 3).

Na fase 5 ocorre o envio do resultado da centralização para os perfis estratégicos da própria filial, onde cada supervisor de setor recebe as informações referentes aos seus funcionários a partir do resultado obtido na temporária 3, esse resultado não influencia no quadro geral da empresa mas influencia no resultado e nas decisões estratégicas destes perfis que recebem tais resultados

O processo de replicação para o corporativo diferente de para a filial é realizado em 7 fases onde cada fase está sendo registrado pelo Log de execução, tanto seu início de execução quanto seu fim:

As 3 primeiras fases da replicação do corporativo seguem o padrão da Replicação das filiais, onde a geração das 3 temporárias segue o mesmo modelo tanto ao nome quanto a seu processo de carga (porém voltada apenas ao corporativo).

A quarta fase lida com uma nova temporária onde ela, após truncada é carregada com as matrículas (que não são da diretoria) que devem receber resultados centralizados, esses dados são advindos de uma relação entre as tabelas tabela que armazena as informações sobre as análises, métricas e indicadores, tabela que relaciona os perfis aos agrupamentos das métricas assim como a informação a respeito desse relacionamento, como por exemplo seu tipo, a tabela que relaciona as métrica aos seus agrupamentos e por fim a tabela de histórico dos funcionários.

A quinta fase opera com a tabela temporária que será armazenado o resultado de todas as centralizações advindas das temporárias bases das filiais, a partir de um loop utilizando dos ids dos bancos das filiais e também o nome de cada temporárias bases das filiais referente a cada uma delas, ou seja é concatenado nesta tabela temporária os resultados que devem ser centralizados para o corporativo referente ao intervalo de mês que foi adquirido a partir da chamada da rotina, como é demonstrado no Código 4.

```
EXECUTE IMMEDIATE 'TRUNCATE TABLE "REP_METRICA_TMP"';
COMMIT;
FOR C in (SELECT NVL(L.CD EMPRESA, 99)
                                                                       AS CD EMPRESA
               , \, B \, ID
                                                                       AS BANCO
                 'REP_METRICA_TMP_' || SUBSTR(L.DS_EMPRESA, 3) AS REPMETRICA
            FROM BD_INF
                                \mathbf{B}, BD_FILIAIS L
               RE B.ĪD
                                              = L.ID_BANCO (+)AND NVL(L.CD_EMPRESA, 99) NOT IN (0, 99)
             AND B.ATIVO
                                               = 1ORDER BY NVL(L.CD EMPRESA, 99)
  LOOP
     vSql := 'INSERT INTO INDICADORES.REP_METRICA_TMP
             ' (SELECT R.*\mathbf{H}FROM '||C.RepMetrica||' R
                 WHERE 1 = 1AND R.DATA
                        BETWEEN TO DATE ('''||vDtIni||''', ''DD/MM/RRRR'')'
                            AND TO DATE ('''||vDtFim||''', ''DD/MM/RRRR'')'
     EXECUTE IMMEDIATE vSql;
     COMMIT;
  END LOOP;
   MIT:
```
**Código 4: Fase 5 da Centralização das métricas no corporativo.**

Fonte: Elaborado pelo autor (2023)

A sexta fase deleta da tabela de resultado das métricas os dados referente ao que foi centralizado, ou seja todos aqueles dados que são advindos da filial para a centralização no corporativo, pois ainda na fase 6 estes dados são inseridos na tabela de resultado das métricas o que foi obtido na Fase 5 para o perfil de diretor geral (que tem seu resultado baseado em todos os funcionários).

Por fim a fase 7 distribui os resultados que foram centralizados para o diretor para os outros colaboradores que também devem receber estes resultados, essa inserção se dá utilizando a própria tabela de resultado de métrica filtradas pela matrícula do diretor geral (contendo os resultados que são distribuídos), a tabela da temporária 4 (contendo as matrículas e as métricas para onde os resultados são distribuídos) e a *View* que relaciona os perfis com as métricas e o seu tipo, finalizando assim a centralização onde os resultados já estão distribuídos para seus respectivos perfis.

A centralização deve ser realizada sequencialmente inicialmente nas filiais e posteriormente no corporativo, pois a rotina está sempre truncando a temporária contendo o resultado centralizado das filiais e apenas quando essa rotina é chamada no corporativo que ocorre a inserção de resultados na tabela de resultado das métricas.

#### <span id="page-18-0"></span>**3.1.3 Cálculo dos Indicadores**

A realização do cálculo dos indicadores envolve o uso dos resultados das métricas relacionadas, bem como da centralização de seus resultados. Para esse fim, tanto o cálculo do indicador quanto o da métrica são acompanhados por tabelas temporárias que ajudam a organizar a geração dos resultados. No entanto, diferentemente das métricas, o número de tabelas temporárias para os indicadores é padrão para todos, além disso o indicador não irá buscar os dados de um data lake, ela busca no data mart dos resultados das métricas. Para ilustrar esse processo, vamos

considerar o exemplo do indicador de absenteísmo, que utiliza três métricas em seu cálculo. Foi criado um fluxograma para descrever o processo de geração desse resultado na procedure correspondente que pode ser visualizado na Figura 7.

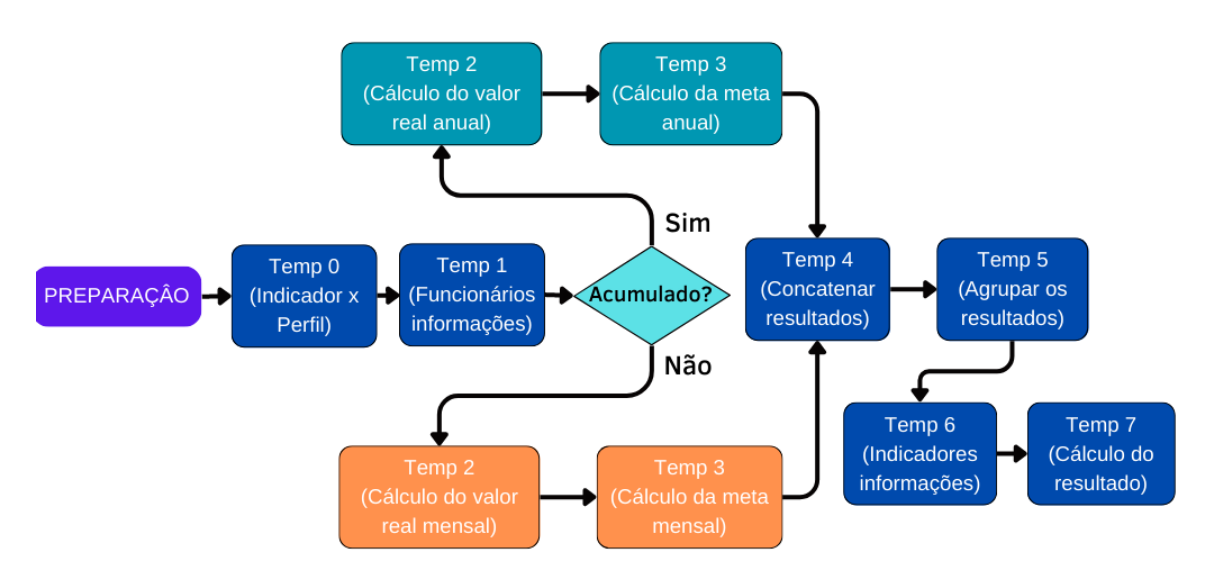

**Figura 7. Fluxograma demonstrando o fluxo do ETL do cálculo dos indicadores.**

A rotina de cálculo dos indicadores está seguindo um padrão semelhante à rotina de cálculo das métricas, também sendo um processo de ETL. No entanto, há uma diferença importante: a chamada da função recebe um parâmetro adicional que indica o tipo de cálculo do indicador. O valor "1" é usado para o cálculo padrão, enquanto o valor "4" é usado para o cálculo acumulado. Os tipos "2" e "3" são mencionados posteriormente.

Além disso, ao contrário da rotina de processamento das métricas, a rotina de cálculo de indicador altera a data para o intervalo do ano inteiro caso o cálculo do acumulado seja solicitado na chamada do processo, e não apenas para o mês solicitado como ocorre no processamento das métricas.

Em seguida a rotina gera um número de carga, assim como é gerado para o número de carga da métrica e registra o início do processamento no log. Depois disso, verifica se a rotina deve ser executada para a filial solicitada e transforma os parâmetros, se necessário, como por exemplo, formatando as datas para se obter a data inicial e final para o processamento. O cálculo dos indicadores, assim como as métricas, utilizam de tabelas temporárias para acompanhar o processamento e organizar as fases da execução. No entanto, o número de temporárias para os indicadores, diferente da métrica, é padrão, sendo nove.

A temporária 0 contém perfis e métricas relacionadas ao indicador e passa por uma limpeza antes de ser carregada. Para melhorar sua performance, a função Gather\_table\_stats é utilizada, ela coleta informações sobre a tabela recebida como parâmetros, incluindo índices e colunas, otimizando as consultas do banco de dados para tomar decisões mais eficientes na execução das consultas, como escolher o melhor plano de execução. O mesmo comando é executado para todas as tabelas temporárias manipuladas no cálculo do indicador.

A temporária 1, após truncada, armazena informações dos funcionários que contêm os perfis contidos na temporaria 0, filtrando aos colaboradores que contenham os perfis/matrículas passados na chamada da procedure, e da tabela de histórico dos funcionários além de só manter os

Fonte: Elaborado pelo autor (2023)

resultados dos colaboradores pertencentes a filial alvo do cálculo.. O código 5 demonstra esse processo.

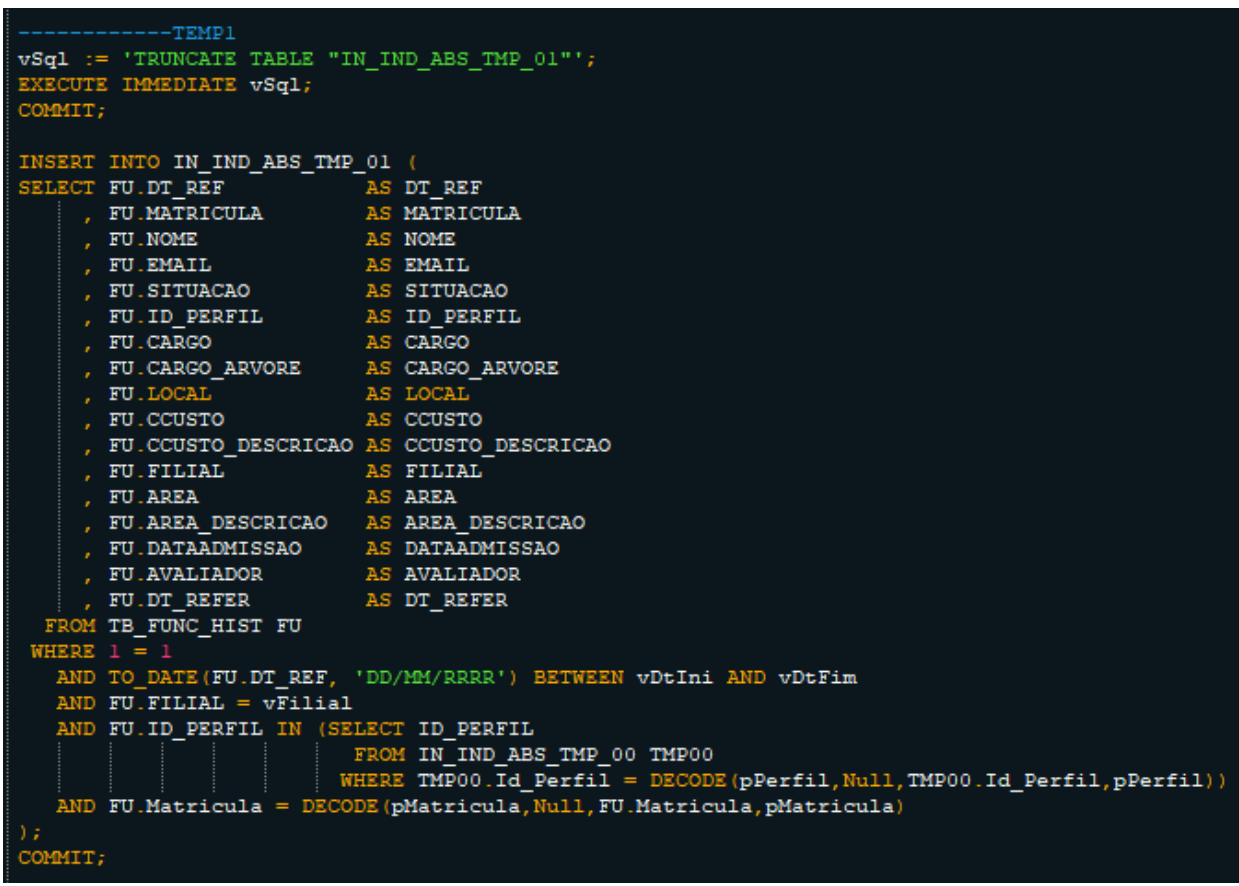

**Código 5. Deleção e carga na temporária 1 no cálculo do indicador de absenteísmo**

Fonte: Elaborado pelo autor (2023)

A temporária seguinte recebe a carga com o resultado das métricas (tanto os calculados quanto os centralizados) relacionadas ao indicador a partir da tabela de resultado de métricas utilizando a data passada como parâmetro na chamada da função, para obter os resultados que são referentes ao período que deve ser calculado, como pode ser visto no Código 6. Essa temporária foi nomeada de forma diferente pois ela possui uma função distinta das temporárias de cálculo tendo maior enfoque na preparação que no próprio cálculo.

**Código 6.Trecho de código em que está sendo Truncada e carregada a Temporária de extração dos resultados das métricas no indicador.**

```
METRICA_RESUL
vSq1 := 'TRWNCATE TABLE "IN\_IND_ABS_MET\_RESUL"';EXECUTE IMMEDIATE vSql;
COMMIT:
vSql := 'INSERT INTO IN_IND_ABS_MET_RESUL (
         'SELECT
        ' FROM VW_GR_METRICA_' || c_Ano || ' VW<br>' WHERE VW.DATA BETWEEN ''' || vDtIni || ''' AND ''' || vDtFim ||'''
            AND VW. ID METRICA IN (SELECT DISTINCT ID METRICA FROM IN IND ABS TMP 00))
EXECUTE IMMEDIATE vSql;
COMMIT;
```
A Temporária 2 e 3 possuem uma peculiaridade pois ambas são distintas dependendo do tipo de cálculo de indicador que foi passado como parâmetro, como demonstra o fluxograma da Figura 4, ou seja há uma maneira de carregar a temporária para o cálculo corrente e outra para o cálculo do acumulado. Porém é padrão que essas temps recebem a fórmula de cálculo entre os resultados obtidos pelas métricas relacionadas a ele, sendo a tabela temporária 2 responsável pelo valor real e a temporária 3 responsável pela meta.

Para o cálculo padrão é apenas utilizado o mês recebido na chamada da função, sendo o tipo de cálculo é mensal, a temp 2 no caso do exemplo que utilizamos (Absenteísmo) utiliza da soma dos resultados da métrica absenteísmo real sobre o valor da soma dos resultados métrica de absenteísmo total para cada matrícula, a coluna 'Desc\_fato' traz a descrição da métrica sendo ela chamada na geração da coluna de 'Valor\_Real', é utilizado o decode devido ao resultado ser obtido de diferentes métricas advindas da mesma tabela (no caso a temporária carregada com o resultado da tabela sendo filtrada pelo período solicitado) sendo assim caso não atenda o que foi solicitado o 0 é irrelevante para o resultado da soma, assim como é demonstrado no Código 7.

**Código 7. Carga da Temporária 2 para o cálculo padrão do indicador de Absenteísmo.**

| INSERT INTO IN IND ABS TMP 02 (                                           |               |
|---------------------------------------------------------------------------|---------------|
| SELECT MIN (M. DATA)                                                      | AS ORDER D    |
| , TO CHAR (M.DATA, 'MM/RR')                                               | AS DATA       |
| , M.MATRICULA                                                             | AS MATRICULA  |
| , Max (Tmp01.Nome)                                                        | AS Nm Func    |
| PR'<br>$\mathbf{r}$                                                       | AS TIPO       |
| Decode (SUM (Decode (m. Desc Fato,                                        |               |
| 'Absenteismo Total',                                                      |               |
| m.Valor Real,                                                             |               |
| $0)$ ,                                                                    |               |
| Ο,                                                                        |               |
| Ο,                                                                        |               |
| (SUM (Decode (m. Desc Fato,                                               |               |
| 'Absenteismo Real',                                                       |               |
| m. Valor Real,                                                            |               |
| $(0)$ ) /                                                                 |               |
| (SUM (Decode (m. Desc Fato,                                               |               |
| 'Absenteismo Total',                                                      |               |
| m. Valor Real,                                                            |               |
| $0)$ )) * 100)                                                            | AS Valor Real |
| , TMP01.ID PERFIL                                                         | AS ID PERFIL  |
| , COUNT (DISTINCT LAST DAY (M. DATA) )                                    | AS QTD MESES  |
| FROM IN IND ABS MET RESUL M                                               |               |
| JOIN (SELECT DISTINCT                                                     |               |
| VAT1.MATRICULA                                                            |               |
| , VAT1.ID PERFIL                                                          |               |
| . VAT1. NOME                                                              |               |
| FROM IN IND ABS TMP 01 VAT1) TMP01                                        |               |
| ON TMP01. MATRICULA = M. MATRICULA                                        |               |
| AND TMP01.ID PERFIL = M.ID PERFIL                                         |               |
| WHERE M.ID METRICA IN (SELECT DISTINCT ID METRICA FROM IN IND ABS TMP 00) |               |
| AND M.DATA BETWEEN vDtIni AND vDtFim                                      |               |
| GROUP BY TO CHAR(M.DATA, 'MM/RR'), M.MATRICULA, TMP01.ID PERFIL           |               |
| ٠,                                                                        |               |
| COMMIT;                                                                   |               |
|                                                                           |               |

Fonte: Elaborado pelo autor (2023)

Já a Temporária 3 segue a mesma estrutura da temporária 2 porém é voltada ao resultado da meta. No caso do indicador que está sendo exemplificado, a meta apenas necessita buscar da tabela temporária de resultado das métricas o resultado referente às metas como é possível ver no Código 8, sem necessitar realizar um cálculo como foi realizado no real (temporária 2). Ambas as temporárias foram truncadas antes de realizar as novas inserções.

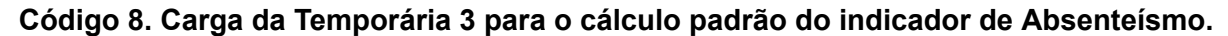

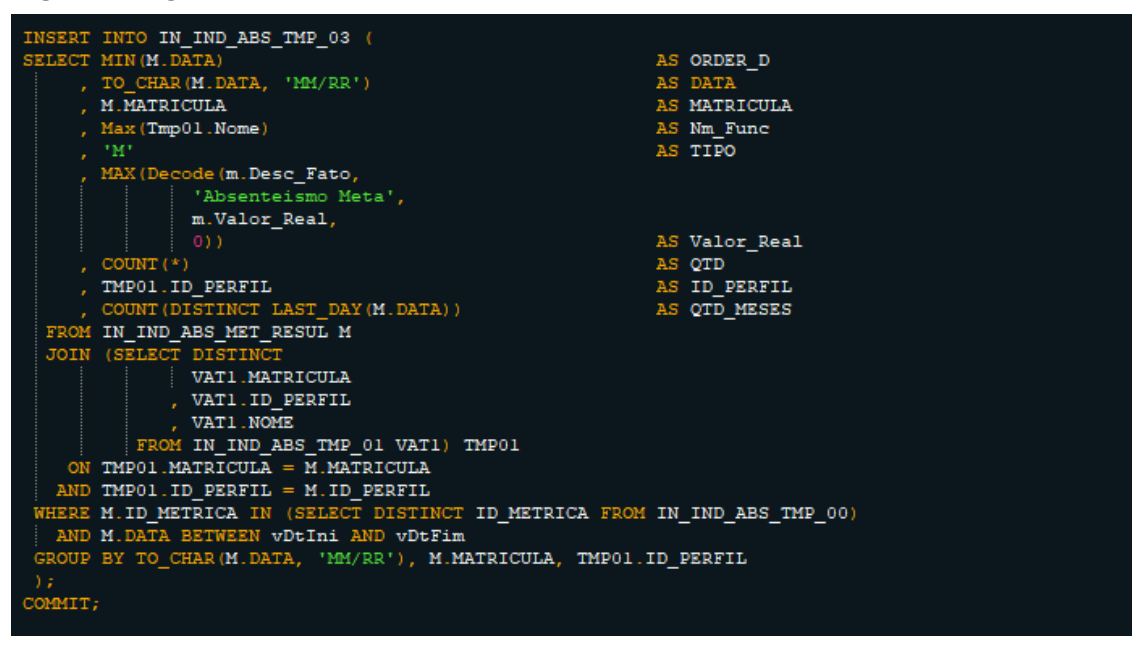

Fonte: Elaborado pelo autor (2023)

O cálculo do acumulado anual leva em consideração todo o período em que o colaborador recebeu o indicador ao longo do ano, ao contrário do cálculo corrente, que considera apenas o mês atual. É importante destacar que, em caso de troca de perfil durante o ano, o colaborador só recebe o acumulado para o período em que atuou no perfil correspondente ao indicador. Se o funcionário atuar em dois perfis que possuem o mesmo indicador, ele receberá dois acumulados, um para cada perfil.

As temporárias 4 e seguintes seguem o mesmo processo, como demonstrado no fluxograma da Figura 7, tanto para o acumulado quanto para o padrão. Após o truncamento, a temporária 4 é carregada com a união das temporárias 2 e 3. A temporária 5 separa o VALOR\_REAL (coluna com o resultado do cálculo da métrica) em duas colunas (REAL e META) usando a função DECODE e o parâmetro TIPO ('R' para Real e 'M' para Meta) a fim de separá los.

A Temporária 6, após ser truncada, contém informações sobre o indicador, incluindo a forma como ele deve ser exibido (como o número de casas decimais) e dados importantes, como o valor que aplicado na meta se obtêm o nível mínimo (o valor aceitável, mas abaixo da meta) e a super meta (o valor acima do esperado). Esses dados são obtidos de uma *view* externa filtrada pelo indicador passado na função.

A Temporária 7 é responsável por relacionar as tabelas temporária 5 e 6, utilizando os resultados de ambas para calcular o resultado final, como pode ser visto no Código 9.

**Código 9. Cláusula SELECT da Temporária 7 para o cálculo do indicador de Absenteísmo.**

```
INSERT INTO IN_IND_ABS_TMP_07 (
SELECT IR.ORDER D
                                                                            AS ORDER D
    , IR.DATA
                                                                            AS DATA
    , DECODE(R.ORIENTACAO, 'MaiorMelhor', 1, 'MenorMelhor', 2, 0)<br>, ROUND((R.META_MINIMA * IR.META) / 100, R.CASAS_DECIMAIS)
                                                                            AS ORIENTACAO
                                                                            AS NIVELMINIMO
    , ROUND(IR.META, R.CASAS_DECIMAIS)
                                                                            AS META
    , ROUND ((R. SUPER_META * IR. META) / 100, R. CASAS_DECIMAIS)
                                                                            AS SUPER_META
    , ROUND (IR. REAL, CASAS_DECIMAIS)
                                                                            AS REAL
                                                                            AS NOME
    , \, R \, NOME
    , R.ID
                                                                            AS ID_INDICADOR
    , IR.MATRICULA
                                                                            AS MATRICULA
    , IR.MM\_FUNCAS NM_FUNC
    , c
        WHEN R.ORIENTACAO = 'MaiorMelhor' AND
           'VERMELHO'
        WHEN R.ORIENTACAO = 'MenorMelhor' AND
            IR.REAL > (R.META MINIMA * IR.META) / 100 THEN
         'VERMELHO'
        WHEN R.ORIENTACAO = 'MaiorMelhor' AND
             IR.REAL >= (R.META MINIMA * IR.META) / 100 AND
             IR.REAL < IR.META THEN
         'AMARELO'
        WHEN R.ORIENTACAO = 'MenorMelhor' AND
             IR.REAL <= (R.META MINIMA * IR.META) / 100 AND
             IR.REAL > IR.META THEN
         'AMARELO'
        WHEN R.ORIENTACAO = 'MaiorMelhor' AND IR.REAL >= IR.META AND
             IR.REAL < (R.SUPER META * IR.META) / 100 THEN
         'VERDE'
        WHEN R.ORIENTACAO = 'MenorMelhor' AND IR.REAL <= IR.META AND
          IR.REAL > (R.SUPER META * IR.META) / 100 THEN
         'VERDE'
        WHEN R.ORIENTACAO = 'MaiorMelhor' AND
            IR.REAL >= (R.SUPER_META * IR.META) / 100 THEN
         "AZUL"
        WHEN R.ORIENTACAO = 'MenorMelhor' AND
            IR.REAL <= (R.SUPER_META * IR.META) / 100 THEN
          'AZUL'
                                                                            AS COR
```
*Fonte: Elaborado pelo autor (2023)*

A tabela temporária gera a coluna "cor" sendo ela um farol para visualizar o desempenho do indicador de forma rápida. A cor do farol indica se o resultado está abaixo, dentro ou acima das metas estabelecidas: vermelho indica abaixo do nível mínimo, amarelo indica entre o mínimo e a meta, verde indica entre a meta e a super meta, e azul indica acima da super meta. A orientação indica se é melhor que o indicador seja maior ou menor, pois alguns indicadores têm um melhor desempenho quando o resultado é menor, enquanto outros têm um melhor desempenho quando o resultado é maior.

Para inserir novos resultados em um indicador, primeiro é necessário excluir os resultados anteriores da tabela correspondente, resultados estes que serão substituídos (caso existam) pelos novos calculados. Em seguida, é verificado por meio de um operador lógico se o usuário passou uma matrícula ou perfil específico na rotina. Se sim, apenas os resultados relacionados a esses parâmetros são excluídos.

Após a deleção é realizado a inserção do resultado da procedure de cálculo do indicador na tabela de resultado dos indicadores a partir da temporária 7 relacionada com a tabela indormacional dos indicadores (para verificar se o indicador está válido para o ano em que está sendo inserido). Com isso é gerado no log o indicativo que a execução da procedure foi finalizada, terminando assim o processamento do indicador.

#### <span id="page-24-0"></span>**3.1.4 Reparação dos resultados**

O processo de "Reparação" dos resultados é realizado para evitar que alguma matrícula não receba resultado algum de um indicador, este processo se dá adicionando para as matrículas que não receberam resultados um resultado nulo (não podendo ser 0 devido a existir indicadores que possam possuir esse resultado), há casos também que ao invés de adicionar o valor nulo é adicionado um valor padrão que não afeta a média geral da empresa, chamado de valor de complemento. Estes dois tipos de inserção representam o tipo "2" e "3" mencionados na procedure de cálculo dos indicadores. Este processo é necessário até para facilitar na manutenção dos indicadores, podendo visualizar as matrículas que não estão recebendo seus resultados.

O resultado que não está sendo calculado não necessariamente indica um erro no cálculo ou falta de dados referente a um colaborador, existem indicadores que são adicionados apenas no fim do mês (ou até mesmo meses após), e como é realizado o cálculo é realizado diariamente estes casos são frequentes. Outro caso que poderia ocorrer é o funcionário estar de férias ou de licença médica, com isso o mesmo não tem resultado (dependendo do indicador).

Essa reparação é realizada por meio de uma procedure que recebe como parâmetros os mesmos valores passados para o indicador, com exceção do tipo e do novo parâmetro que é passado na procedure de reparação, que é o indicador cujo resultado deve ser "reparado". A procedure percorre os valores resultantes do indicador na tabela de resultados, comparando-os com as matrículas que deveriam estar recebendo os dados. Para os valores ausentes, a procedure insere um valor nulo ou o valor complementar, com base nas informações da relação entre o indicador e o funcionário na tabela de resultado dos indicadores. As informações sobre o valor e as metas (nível mínimo, meta e supermeta) são inseridas na tabela junto com o valor "reparado".

#### <span id="page-24-1"></span>**3.2 Tecnologias utilizadas**

A empresa utiliza o banco de dados Oracle (versão 19), manipulado através do PL/SQL Developer, um Ambiente de Desenvolvimento Integrado desenvolvido pela Allround Automations. Com sua interface intuitiva, o PL/SQL Developer facilita o processo de execução, montagem, depuração e teste de scripts na linguagem PL/SQL. Além disso, utilizamos a ferramenta Qlink Data Integration para integrar e replicar grandes quantidades de dados, garantindo a qualidade das análises e operações tanto na arquitetura relacional quanto no ambiente de Data Warehouse e Data Lake. Além disso utilizamos a Linguagem de programação Python programado utilizando dos editores de código Visual Studio code e o notepad++ para assim realizar algumas operações e automações de processos no banco a partir da biblioteca cx\_Oracle, esse módulo de extensão permite que o python possa interagir e acessar os bancos de dados Oracle.

Outra ferramenta de suma importância para o processamento dos resultados dos indicadores é o Pentaho™® Data Integration (PDI), onde através dele é realizado a execução de todos os jobs que são utilizados para gerar os resultados, nele está desde a execução da métrica, até a aplicação da procedure de reparação dos resultados dos indicadores. Por razões de segurança, não será possível compartilhar os detalhes desses jobs no relatório, já que eles envolvem não só os procedimentos para a chegada no resultado do indicador, mas também dados sensíveis da empresa.

A utilização do PL/SQL trás diversas vantagens ao utilizar-lo como linguagem base para o sistema da empresa, onde ele por ser uma linguagem integrada ao banco de dados oracle permite para quem opere o sistema tenha acesso amplamente aos recursos e funcionalidades oferecidos pelo banco de dados oracle, traz uma maior segurança para o sistema pois disponibiliza autenticação, encriptação, sistema de permissões dentre outras funcionalidades.

Para a visualização dos resultados dos indicadores utilizamos de um site criado pela própria empresa que foi projetado a partir da linguagem de programação Typescript, em conjunto com o software Node.js e o framework de desenvolvimento web Angular, site esse que disponibiliza o resultado tanto por mês quanto o acumulado anual, dados esses advindos a partir de uma *materialized view* de resultado dos indicadores presente no banco de dados do corporativo, porém a carga dada no site é feita sob demanda (de forma procedural) pois com a necessidade de realizar manutenções frequente no resultados dos indicadores consequentemente os resultados na *view* acabam por variar corriqueiramente, *view* essa que espelha a tabela de resultado do banco de dados onde é realizado todo o processo de cálculo mencionado anteriormente.

Além disso, contamos com o uso da ferramenta da Microsoft PowerBI para gerar paineis de execução diários, pois como é realizado tanto a carga quanto o cálculo de diversos indicadores diariamente é importante checar se houve algum erro durante o processo de execução dessas *procedures*.

## <span id="page-25-0"></span>**3.3 Contribuição**

Para o modelo antigo contribui gerando alguns KPIs que já estão em ambiente de produção, além de realizar manutenção naqueles já existentes, para os manter acurados e disponibilizados para os colaboradores solicitantes, além disso para esse modelo antigo gerei e adaptei alguns scripts python utilizados para a manutenção dessas métricas, análises e indicadores, sendo eles amplamentes utilizados pela equipe de indicadores para a operação na área.

Para o projeto de remodelação dos cálculo dos indicadores, tive minha participação (em conjunto com a equipe) na criação, teste e validação de diversas *procedures* de métricas e indicadores, sendo previamente necessário a realização de um levantamento a respeito do banco de dados utilizados e os objetos neles presentes, levantamento este que foi utilizado para essa geração. Além disso, desenvolvi alguns scripts em pythons utilizando da cx\_oracle para auxiliar nesse processo de testes, criação e validação dos dados dessas novas *procedures* geradas.

Um exemplo de script python que realizei a fim de temporariamente testar se as *procedures* estavam calculando o resultado corretamente (utilizando o resultado calculado no modelo anterior como parâmetro de comparação) foi o script exec\_all\_pro\_ind.py.

Este script é responsável por executar todo o processo de geração de resultado dos indicadores, seja o cálculo das métricas e centralização dos resultados das métricas, cálculo dos indicadores e reparação dos resultados no banco de dados de DW. O usuário é questionado sobre quais indicadores, filiais e meses deseja processar. Se o usuário indicar que deseja processar tudo, então são usados valores padrão para indicadores, filiais e meses. Em seguida, a função getInfolds, assim como demostrado no código 10, é definida para obter informações sobre as métricas relacionadas a um indicador específico, a partir de uma consulta realizada na tabela no banco de dados. A função getAllObj é usada para buscar todos os indicadores ou todas as filiais, dependendo do tipo de objeto passado para a função.

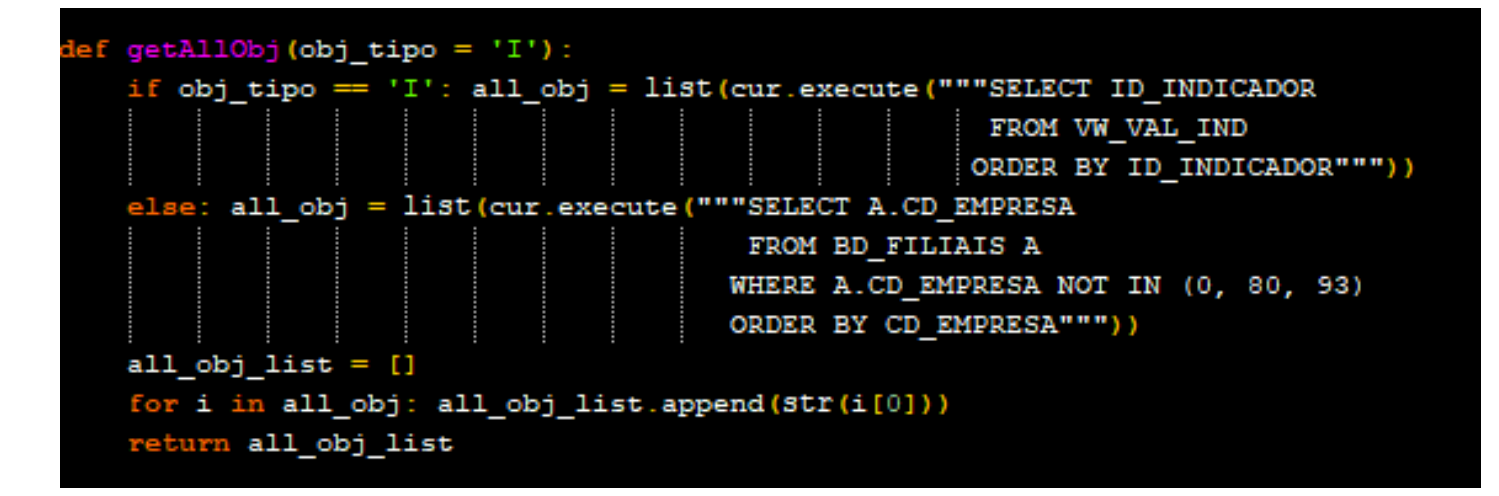

Fonte: Elaborado pelo autor (2023).

A função get exec func é responsável por executar as funções de métrica ou centralização com base nos parâmetros passados para ela, como pode ser visto no Código 11. A função execBlock é responsável por executar todas as métricas ou centralizações para um conjunto de indicadores passados para ela. Por fim, são verificadas as informações de indicadores, filiais e meses e a função execBlock é chamada para executar as métricas ou centralizações com base nessas informações. Qualquer erro encontrado durante o processo é registrado em um arquivo de log.

**Código 11. Definição da função get\_exec\_func no script exec\_all\_pro\_ind.**

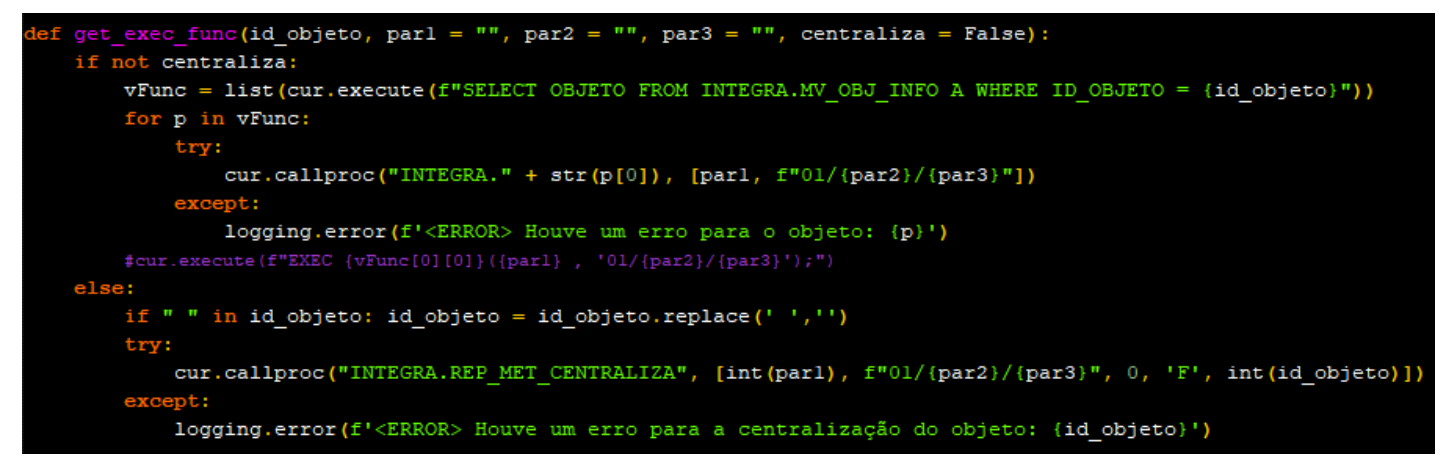

Fonte: Elaborado pelo autor (2023).

Outro projeto relacionado que eu estou inserido é na manutenção do site que disponibiliza o resultado dos indicadores, onde estive responsável por alterar e criar diversas funcionalidades antes não existentes para ele como por exemplo a disponibilização dos resultados de acumulados anuais, semestrais e trimestrais. O backend do site acessa o banco de dados do corporativo a fim de obter os resultados de *materialized view* que é atualizada sob demanda e alimentada pela tabela que recebe o resultado dos cálculos dos indicadores, esta atualização sob demanda permite validar as alterações na tabela base antes de enviar para o site de resultados, com isso se mantêm a constância dos dados disponibilizados no site.

Por final estou inserido no auxílio de geração e manutenção de painéis em power BI para a visualização de como está o andamento da execução das rotinas diárias, além de mostrar

informações que demonstram os possíveis motivos de um erro para tal rotina e informações sobre valores nulos presentes nos resultados de alguns indicadores para certas matrículas, como por exemplo que o funcionário estava de férias durante o período. Painel este que assim como os projetos mencionados anteriormente já se encontram em produção.

#### **4 Dificuldades encontradas**

Durante o andamento do projeto algumas dificuldades foram encontradas principalmente devido a necessidade de ser realizada a centralização do cálculo, dificuldades essas como:

- A verificação se todas as tabelas, *views*, *procedures*, funções e *materialized views* foram replicadas para o banco de cálculo de maneira correta, lembrando que como todo o cálculo é realizado no mesmo banco os dados é importante verificar a consistência das tabelas, por exemplo em casos em que as mesmas possuem dados específicos para cada filial, todos estes dados devem estar unidos em uma única tabela.
- Realizar a geração de resultados para todos os meses do ano a fim de comparar o resultado com o anterior já registrado.
- Estudar as rotinas que são utilizadas e as que podem ser convertidas em automações.
- Devido o surgimento da demanda de gerar para alguns indicadores seus resultados diariamente, a sua validação deve ser feita corriqueiramente, a fim de manter o cálculo preciso para todos aqueles que devem recebê-los.
- Para alguns indicadores em específico recebemos os dados já em formato percentual com isso para realizar o cálculo acumulado (semestral, anual…) não poderia ser feito da mesma forma que os demais, devido o resultado da média entre os resultados mensais não poder ser aplicada em cima de dados percentuais. Por exemplo:
	- Supondo que o indicador vacância do mall, medindo a disponibilidade de espaços para lojas sejam já calculados para o indicador de forma percentual, o Gerente João solicitou o resultado do trimestre acumulado de Janeiro, Fevereiro e Março sendo dada da seguinte forma. Ambas as colunas centrais (Qtd Ocupada e Total) , na Figura 8, representam colunas advindas das métricas dos indicadores já em vermelho é apresentado o resultado dos Indicadores respectivamente para cada mês.

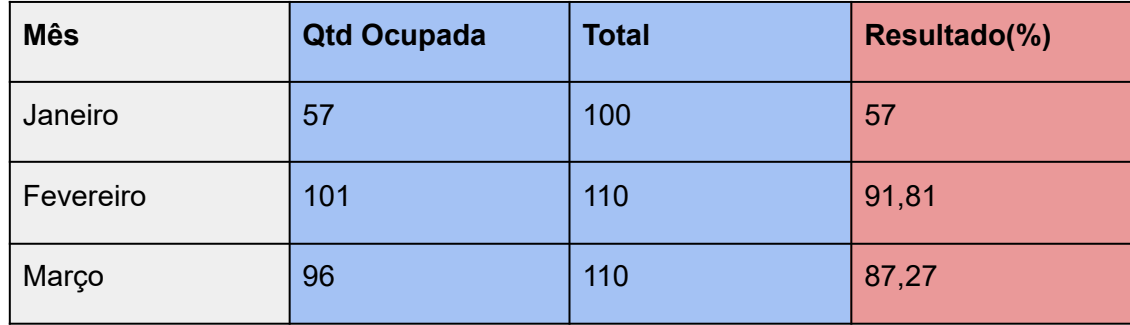

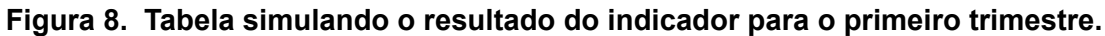

○ Fonte: Elaborada pelo autor (2023)

Utilizando a forma de cálculo para gerar o acumulado anteriormente, ou seja a soma dos resultados para os 3 meses divido pela quantidade de meses (3) daria o resultado de **78,69%** porém o cálculo certo pra esse acumulado seria dado a partir da própria métrica filtrando os dados por data a partir das tabelas de origem, sendo assim calculando: (57 + 101 + 96) / (100 + 110 + 110) = **79,37%**

Apesar de o resultado ser próximo, ainda não é correto. Com isso se fez necessário criar as métricas especificamente para gerar os dados para o cálculo corretamente

dos resultados acumulados.

Durante a validação dos resultados das procedures criadas encontramos erros nos cálculos realizados pelo modelo antigo na própria filial, com isso tivemos contratempos na verificação pois era necessário distinguir se o erro estava no que já foi calculado ou na nova implementação. Outrossim algumas métricas que já existiam tiveram de sofrer mudanças em seu cálculo que foram solicitadas durante a implementação do novo modelo, com isso houve um atraso em suas validações, pois manualmente era necessário realizá-las por não ter como compará-las com o modelo antigo.

#### **5 Impactos da sua formação no seu trabalho**

A minha formação e as vivências acadêmicas foram determinantes para minha inserção no mercado de trabalho, fornecendo para mim uma base teórica sólida além de uma diversidade de experiências práticas, me proporcionou uma facilidade em me adaptar ao ambiente que estou atuando no momento. Todas as cadeiras foram de suma importância para meu desenvolvimento, porém as cadeiras de Introdução ao armazenamento e análise de dados (e meu período como monitor) e a de modelagem de dados me apresentaram aos principais conhecimentos que foram determinantes para a realização e o entendimento das atividades que estão sendo designadas a mim no cargo atual, tanto no quesito da aplicação da linguagem de SQL para o ambiente de produção quanto na colocação em prática dos conceitos de análise de dados e tratamento de dados. Além disso, as disciplinas de projetos me trouxeram entendimento da necessidade de um constante repasse de conhecimento dentre os membros de uma equipe, além da indispensabilidade do planejamento e da organização para o andamento do projeto.

#### <span id="page-28-0"></span>**6 Conclusão**

A partir do que foi apresentado é possível inferir a necessidade dos indicadores para a melhoria dos processos de uma organização. Essas ferramentas permitem que os gestores tomem decisões estratégicas com base em informações precisas e relevantes, além de facilitarem a identificação de padrões de desempenho e de pontos de melhoria nos processos internos. A utilização adequada dos KPIs também pode contribuir para a redução de custos, o aumento da eficiência operacional e a satisfação dos clientes. No entanto, é fundamental que a definição dos indicadores seja feita de forma criteriosa e que sua disponibilização seja adaptada às necessidades de cada perfil de colaborador, seguindo regras como a hierarquização, o foco e a abertura a sugestões. Em suma, a adoção de KPIs pode ser um diferencial competitivo importante para as empresas, desde que seja feita de forma estratégica e consciente.

O cálculo dos resultados dos indicadores é uma tarefa crucial e deve ser realizada de forma precisa e eficiente, atendendo às demandas dos requisitantes. Entretanto, o modelo utilizado anteriormente não conseguia acompanhar o alto crescimento no número de colaboradores, o surgimento de novas filiais, centros de distribuição e o crescimento do e-commerce da empresa, o que levou a uma impossibilidade de cálculo de certos indicadores. Diante desse cenário, foi proposto um novo modelo de geração dos resultados, com a centralização do cálculo para o banco de dados de Data Warehouse e Business Intelligence da empresa. Esse novo modelo permite uma maior performance e precisão nos cálculos, além de atender às demandas da organização. Vale ressaltar que este estudo foi realizado em uma empresa varejista que atua em diversas regiões do país e conta com uma equipe de TI altamente capacitada e especializada em diversas áreas.

O novo modelo contou com a geração dos resultados dos indicadores divididos em 4 etapas:

cálculo das métricas, centralização dos resultados das métricas, cálculo dos indicadores e reparação dos resultados. Todos estes cálculos se dão de forma procedural, utilizando do ambiente PL/SQL da empresa.

O novo modelo de cálculo das métricas é uma operação que envolve procedimentos específicos e tabelas temporárias. O processo inicia com um tratamento prévio das informações necessárias e segue com a filtragem dos perfis e matrículas que receberão os resultados. Em seguida, as tabelas temporárias são manipuladas para obter informações dos funcionários, realizar consultas no banco de dados e relacionar dados com dimensões presentes no data warehouse. Por fim, a métrica é calculada e registrada no log de execução.

A centralização das métricas é essencial para enviar os resultados de cálculos para outros funcionários com perfis estratégicos, o que é feito através de uma procedure. O processo de centralização varia dependendo de onde o cálculo é realizado, seja na filial ou no corporativo. As fases da rotina incluem o truncamento das tabelas temporárias, a recuperação de todas as métricas por matrícula e a inserção na tabela de resultado redirecionando para perfis específicos.

Os indicadores foram calculados através de *procedures* específicas que utilizam das métricas e do centralizado para gerar o resultado. Após o processo ser finalizado, é aplicada uma procedure de reparação para preencher valores não calculados. Os resultados são disponibilizados em um site de metas para todos os perfis estratégicos da empresa, auxiliando nas tomadas de decisão.

Com o crescente do número de indicadores e colaboradores, este cálculo deve sempre ser formulado a fim de suprir a demanda de resultados, e a implementação deste novo modelo de cálculo se mostrou eficiente permitindo que fosse possível realizar o processamento de todos os indicadores para todas as filiais diariamente, algo que se mostrava inviável dado o modelo anterior.

#### **7 Referências Bibliográficas**

AL DAKHEEL, Joud; DEL PERO, Claudio; ASTE, Niccolò; LEONFORTE, Fabrizio. Smart buildings features and key performance indicators: A review. Sustainable Cities and Society, v. 61, 2020, p. 102328. ISSN 2210-6707. Disponível em[:](https://doi.org/10.1016/j.scs.2020.102328) [https://doi.org/10.1016/j.scs.2020.102328.](https://doi.org/10.1016/j.scs.2020.102328) Acesso em: 04 mai 2023.

Biblioteca cx\_Oracle. Documentação da biblioteca cx\_Oracle para Python. Disponível em: [https://cx-oracle.readthedocs.io/en/latest/.](https://cx-oracle.readthedocs.io/en/latest/) Acesso em: 15 jan. 2023.

GARCÍA, Luis. Indicadores de la gestión logística. 2. ed. Bogotá: Ecoe Ediciones, 2008.

BADAWY, Mohammed A.; EL-AZIZ, A.A. Abd; IDRESS, Amira M.; HEFNY, Hesham; HOSSAM, Shrouk. A survey on exploring key performance indicators, v. 1, p. 47-52, 2016. Disponível em: <https://doi.org/10.1016/j.fcij.2016.04.001> Acesso em 02 jan. 2023.

Oracle Corporation. (2011). "Oracle Database 11g Release 2 (11.2) - Data Warehousing Guide: Introduction to Data Warehousing Concepts." Retrieved fro[m](https://docs.oracle.com/cd/E18283_01/server.112/e17120/ds_concepts002.htm) [https://docs.oracle.com/cd/E18283\\_01/server.112/e17120/ds\\_concepts002.htm](https://docs.oracle.com/cd/E18283_01/server.112/e17120/ds_concepts002.htm) Acesso em: 10 jan. 2023

GÖZAÇAN, Nazlıcan; LAFCI, Çisem. Evaluation of Key Performance Indicators of Logistics Firms. In: LOGISTICS, SUPPLY CHAIN, SUSTAINABILITY AND GLOBAL CHALLENGES, [S.l.], v. 11, n. 1, p. 24-32, 2020. Disponível em: https://doi.org/10.2478/jlst-2020-0002. Acesso em: 04 Mai. 2023